# **One Approach for Identification of Brain Signals for Smart Devices Control**

Georgi P. Dimitrov<sup>1</sup>, Galina S. Panayotova<sup>1</sup>, Eugenia Kovatcheva<sup>1</sup>, Daniela Borissova<sup>2</sup> and Pavel Petrov<sup>3</sup>

University of Library Studies and Information Technologies, Sofia, 1712, Bulgaria Institute of Information and Communication Technologies at Bulgarian Academy of Sciences,Acad. G. Bonchev St., Bl. 2, 1113 Sofia, Bulgaria University of Economics - Varna, Knyaz Boris I Blvd. 77, 9002 Varna, Bulgaria

\* Corresponding author. Tel.: 0882415054; email: geo.p.dimitrov@gmail.com Revised submitted June 19, 2018; accepted July 30, 2018. doi: 10.17706/jsw.13.7.407-413

**Abstract**: Nowadays the UX design become on a next level. Together with new way of interaction are introduced as finger and hand movement. The technology offer and thought-driven approach with so called brain-computer interface (BCI). This possibility opens new challenges for uses as well as for designers and researchers.

More than 15 years there are devices for brain signal interception, such as EMotiv Epoc, Neurosky headset and others. The reliable translation of user commands to the app on a global scale, with no leaps in advancement for its lifetime, is a challenge. It is still un-solve for modern scientists and software developers. Success requires the effective interaction of many adaptive controllers: the user's brain, which produces brain activity that encodes intent; the BCI system, which translates that activity into the digital signals; the accuracy of aforementioned system, computer algorithms to translate the brain signals to commands. In order to find out this complex and monumental task, many teams are exploring a variety of signal analysis techniques to improve the adaptation of the BCI system to the user. Rarely there are publications, in which are described the used methods, steps and algorithms for discerning varying commands, words, signals and etc.

This article describes one approach to the retrieval, analysis and processing of the received signals. These data are the result of researching the capabilities of Arduino robot management through the brain signals received by BCI.

**Key words:** Integrated information systems, Brain Computer Interface, BCI, BIG Data, data processing, sensors, EMotiv

#### **1. Introduction**

The main goal of this article is to highlight the ability to reliably discern the varying brain signals. In a perspective, the clear signal identification will ensure development mathematical tools and algorithms for electrical devices, such as wheelchairs and other similar devices needed by people with reduced communication and motor abilities[1,2]. Also, research will enhance the utilization of the Internet of Things (IoT). Unfortunately, the standard distributed with widespread BCI devices' interface has a very limited command dictionary[3,4]. Our team analyses the necessary BCI signals for driving a remote control car. For the needs of our research, we have determined eight simplified base commands - START, STOP, LEFT, RIGHT, FORWARD, BACKWARD, FASTER and SLOWER. In this article the analyses of only two commands - START and STOP is described as well as the differences between these two commands.

The brain emits ElectroEncephaloGraphic(EEG) signals, which are caught by the 5 electrodes of EMOTIV Insight 5+ device. The raw EEG data is picked up by the electrode and are sent via the Bluetooth into the

computer. This device can discern 5 signals[\( Fig. 1\)](#page-1-0):

- AF3 Attention
- T7 Verbal memory
- Q1 Visual Processing
- T8 Emotional memory
- AF4 Judgment

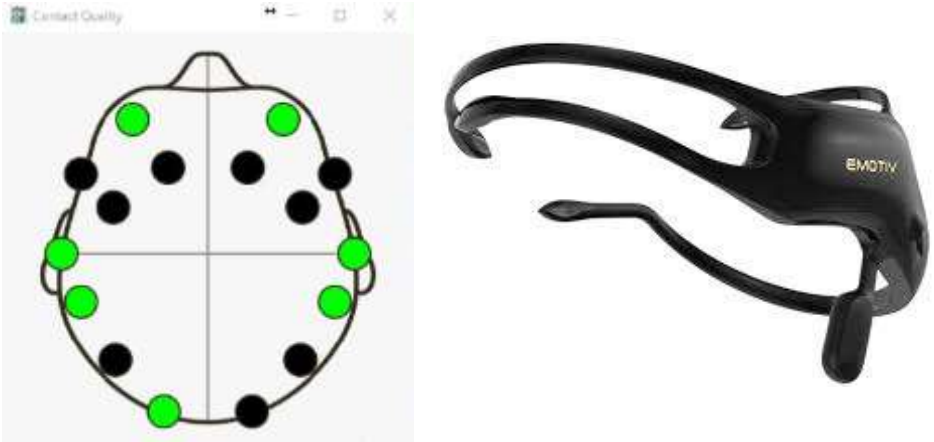

Fig. 1. Map of the electrodes in Epoc Insight 5 chanels.

<span id="page-1-0"></span>The received signals are store into database The application BrainData [\(Fig.](#page-1-1) 2) developed in university laboratory maintain this process. The application features includes the possibilities for the simultaneous recording and processing of BIG DATA[3]. This means different types of data are recorded at the same time, such as: raw data from BCI, the subject shown at that moment, the video recording of the experiment and other. The system allows interoperability - receiving the data from the BCI system, processing, exporting of the data to other systems and communication with other apps, which can use these data.

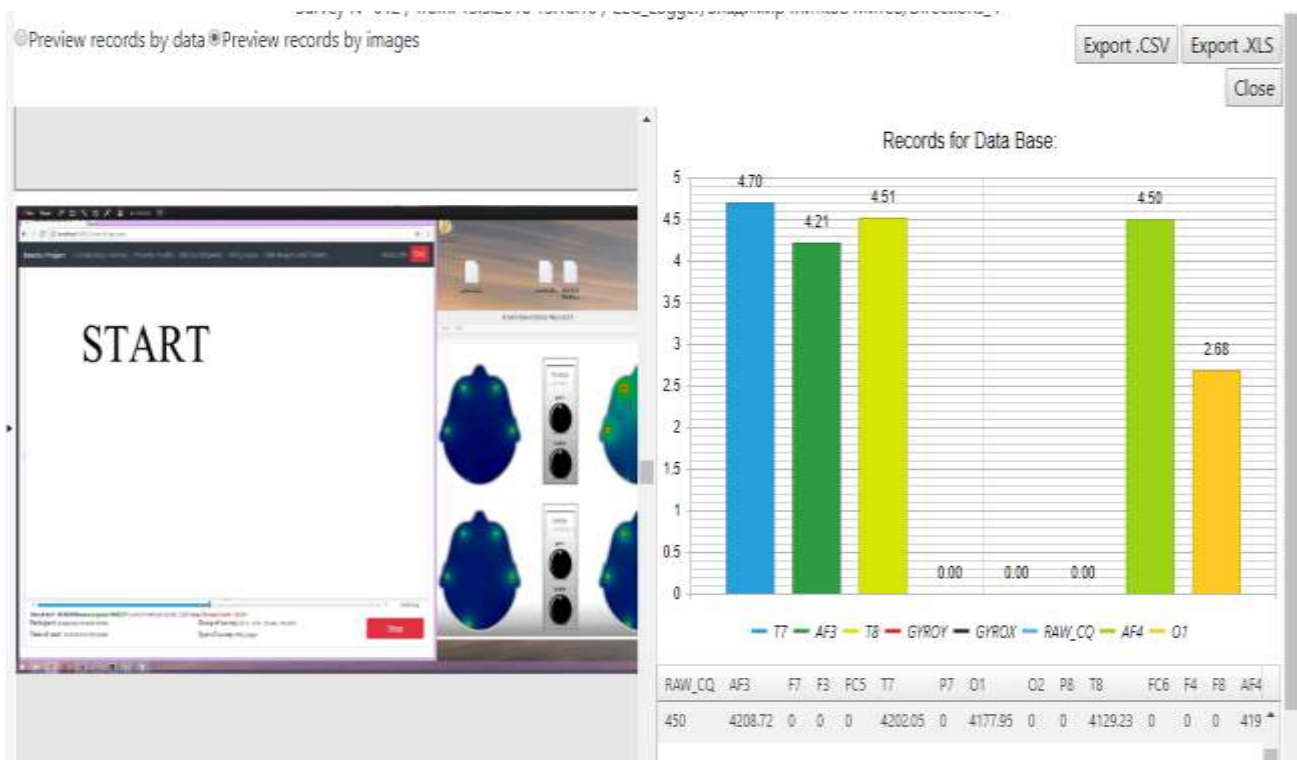

Fig. 2. Brain data.

<span id="page-1-1"></span>The steps of creation process are: 1) Obtaining an EEG signal; 2) Inserting data into a database; 3) Filtering

and classification of EEG signals; 4) Processing of the data array; 5) Utilization of the already processed Smart Device Management data. The focus here is on the step 3 only.

## **2. Methods**

#### **2.1. Data Collection**

The used data are collected during BCI experiments and analyzed offline. It will be described later.

There are 3 examinees. During the experiment, each participant see 8 different pictures (commands). Pictures are changed at different time intervals – 0.25, 0.5, 1 and 1.25 seconds in a random principle. Each participant, after seeing the picture, mentally commands and executes it. As was mention above the two opposit commands – START and STOP are observed. Each examinee made 7 attempts. Each command is shown more than 360 times in total, or 120 times for each participant.

In real time the signals received from the Epoc are transferred via Bluetooth into the computer. Each trial are recorded 129 rows of data into the database. The count of the records is shown on [Table 1.](#page-2-0) The data are obtained with SDK tool, provided by Emotiv ( github.com/Emotiv/ community-sdk). The collecting information for the experiment, the commands, raw data and screen capture are recorded at the same time into the database, then data are exported and processed using MathLab environment.

<span id="page-2-0"></span>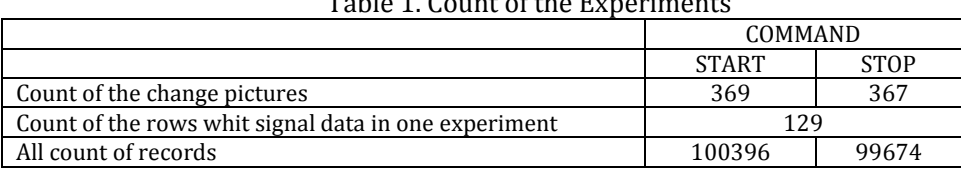

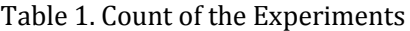

#### **2.2. Data Processing**

<span id="page-2-1"></span>This research gives a useful insight understanding of the meaning for each Emotiv EEG Sensor. The raw data, received during the display of the "Stop" command are shown o[n Table 2.](#page-2-1)

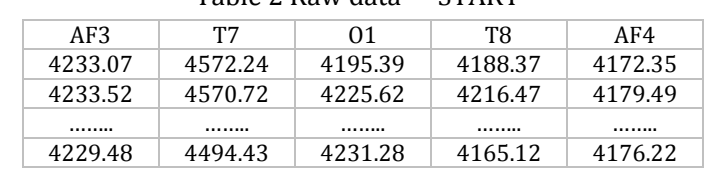

#### Table 2 Raw data – "START"

The raw data, received during the display of the "Stop" command are shown on Table 3.

| AF3     | T7      | 01      | T8      | AF4     |  |
|---------|---------|---------|---------|---------|--|
| 4222.33 | 4555.69 | 4158.56 | 4197.81 | 4153.63 |  |
| 4253.96 | 4683.83 | 4149.65 | 4255.87 | 4136.59 |  |
|         |         |         |         |         |  |
| 4209.40 | 4500.95 | 4244.27 | 4167.63 | 4147.19 |  |

Table 3 Raw data – "STOP"

# **2.3. Filtering the Signal**

A main characteristics of the data, which are used for research and analysis, are to be accurate and valid. It is rarely possible because when data are copied from reality via a sensor/observer, through transmission and finally stored, it is susceptible to corruption for many reasons[6,7]. During the experiments it is impossible for the test subject to be permanently concentrated upon the given command. This leads to receiving unnecessary or false data in the stream. The original raw data is showing on [Figure 3.](#page-3-0) At first glance the signals have big amplitudes. This data must be filtered.

The filtered stream of data are with exclusion of those whish values differ by 50% from the average [\(Figure 4\)](#page-3-1).

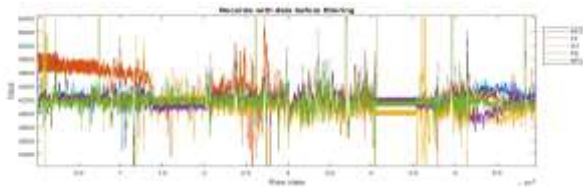

*Figure 3 Raw data before filtering Figure 4 Raw data after filtering*

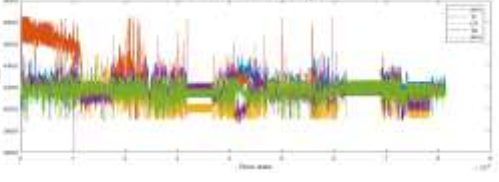

<span id="page-3-1"></span>

<span id="page-3-2"></span><span id="page-3-0"></span>On th[e Table 4](#page-3-2) is shown the count of the records before and after filtering and percent of the excluded rows.

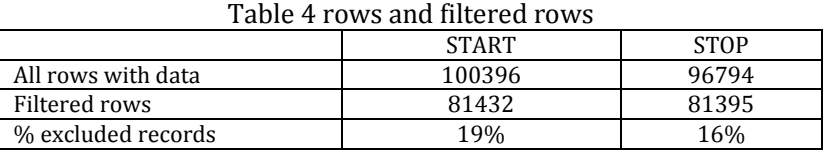

# **2.4. Processing Data**

To distinguish data for different command is a crucial for this research, i.e. the identification of the data[8]. This is arrange by extracting the mean values, standard deviation and differentiate the meaning of the signal values on the each channel. The availability of distinct differences would indicate the possibility of distinguishing the incoming signals.

Mean value of the signal

The avg. values of each channel is calculated in a Mathlab environment:

<span id="page-3-3"></span>The resulting avg. values are shown o[n Table 5.](#page-3-3) 

| Table 5. Avu values iõi Each Command and Each of the Chamiels |  |                  |                  |  |
|---------------------------------------------------------------|--|------------------|------------------|--|
|                                                               |  | AVA, values      |                  |  |
|                                                               |  | <b>START</b>     | <b>STOP</b>      |  |
| AF3                                                           |  | 4200,83764287520 | 4206,90253712517 |  |
| T7                                                            |  | 4261,67373675012 | 4259,72984825013 |  |
| 01                                                            |  | 4103,32124187518 | 4104,19762087510 |  |
| T <sub>8</sub>                                                |  | 4166.84227274986 | 4165,75719124990 |  |
| AF4                                                           |  | 4156.81051724984 | 4159,94656387485 |  |

Table 5. AVG Values for Each Command and Each of the Channels

The graph for the resulting values is shown in th[e Fig. 5.](#page-3-4)

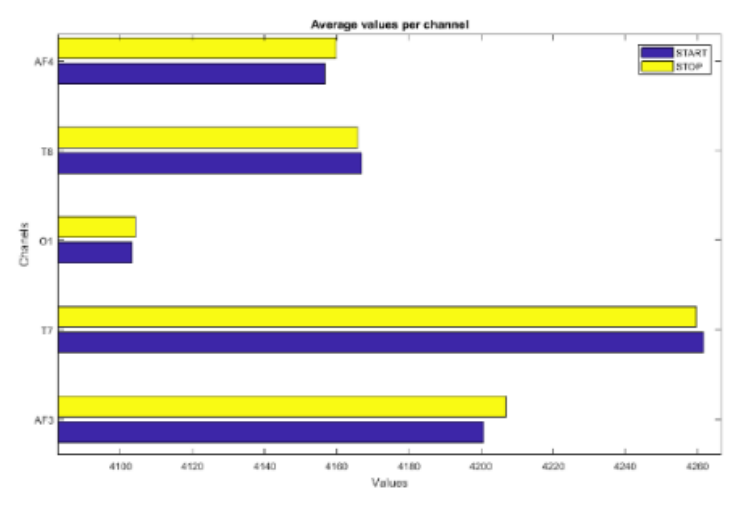

Fig. 5. AVG values for each command and each of the channels.

#### <span id="page-3-4"></span>Standard deviation

The next step is calculating the standard deviation for each command and each of the channels.

The results show the following: The deviation is biggest at channel T7 and lowest at channels AF3 and AF4. In other words, AF3 and AF4 have the most durable signals, as shown in [Table 6](#page-4-0) an[d Fig.](#page-4-1) *6*.

#### *Journal of Software*

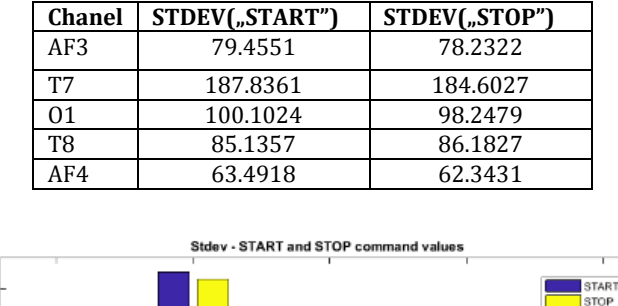

<span id="page-4-0"></span>Table 6. STD Values for each Command and Each of the Channels

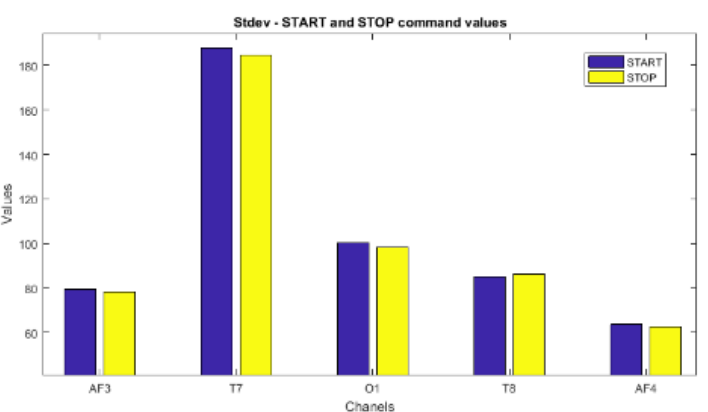

Fig. 6. Graph with STD values for each command and each of the channels.

<span id="page-4-1"></span>The differences between the mean values in every channel

In a Mathlab environment we calculated the differences between the mean values of the signals for each channel separately.

<span id="page-4-2"></span>The resulting differences are shown in [Table 7.](#page-4-2)

|           | <b>START - STOP</b> |
|-----------|---------------------|
| AF3       | $-6.0649$           |
| <b>T7</b> | 1.9439              |
| 71        | $-0.8764$           |
| T8        | 1.0851              |
| AF4       | $-3.1360$           |

Table 7. Differences between the Values for Each Channel

Down are shown the differences between the values of every command in each individual channel.

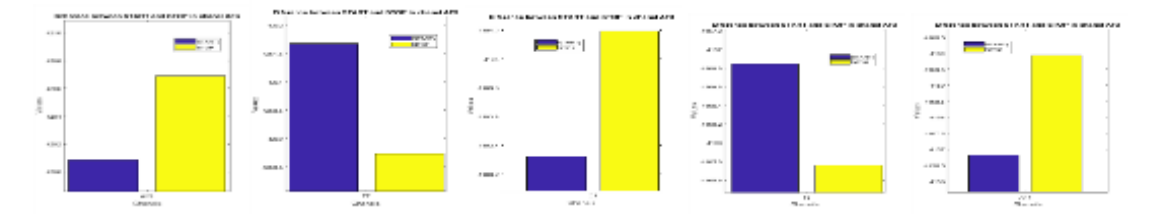

#### **3. Conclusions**

Identification of the separate brain signals and using this for interaction driven devices will increase in the next years but first steps are done.

In this research application of several data processing as filtering, calculation of average values, average deviation shows clear difference between channels of the signals for each command. This can be used for the creation of suitable algorithms for the processing in real time. Using similar methods and approaches this will give the opportunity, with the acquisition of an expansive database with suitable commands and their base characteristics for the commandeering of remote controlled devices.

Our team hopes in the future to build the necessary knowledge base for the various commands required for

#### direct device management using brain signals

### Acknowledgements

This work is partly supported by the project PPNIP-2018-15 "Creating an model of interface for the management of Smart Objects ".

## References

- [1] Zhibin, T., William, H. B., & Qianru, Z., (2013). Real-time EEG signal processing based on TI's TMS320C6713 DSK. *Proceedings of the 120th ASEE Annual Conference@Exposition*.
- [2] Colombet, B., Woodman, M., Bénar, C. G., & Badier, J. M. (2016). AnyWave: A cross-platform and modular software for visualizing and processing electrophysiological signals.
- [3] Schalk, G., Brunner, P., Gerhardt, L. A., Bischof, H., & Wolpawa, J. R. (2008). Brain–computer interfaces (BCIs): Detection instead of classification brain-computer interface research and development program. *Journal of Neuroscience Methods, 167*, 51–62
- [4] Plesinger, F., Jurco, J., Halamek, J., & Jurak, P. (2016). SignalPlant: An open signal processing software platform. *Physiol Meas*.
- [5] Tara ThiagarajanIs the Emotiv EPOC signal quality good enough for research?, Retrieved December 1, 2016, from http://sapienlabs.co/emotiv-epoc-signal-quality-good-enough-research/
- [6] Dennis, J. M., & Jonathan, R. (2011). Wolpaw, brain-computer interfaces for communication and control. *Communications of the ACM*.
- [7] Jaromir, S., Roman, Z., Roman, S., & Roman. J. (2015). Using brain Computer interface for control robot movement. *Proceedings of the 29th European Conference on Modelling and Simulation*.
- [8] Murk, S., Rabel, T., Ahsan, Z., Muhammad, A. B., & Hinesh, K. *Wirelss Brain Computer Interface Streams Control Command*.

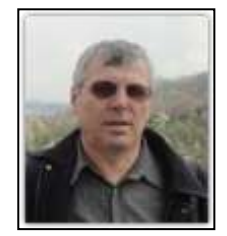

**Georgi Petrov Dimit**rov is a doctor of modeling and simulation process and a professor of computer science in the University of Library Studies and Information Technologies, Sofia, Bulgaria. Deputy Dean of the Faculty of Information Systems and Technologies. He currently works in area on Big Data, Web Data Analyst, IoT and etc. Prof. Dimitrov is the author of more 90 scientific publications, books and textbooks.

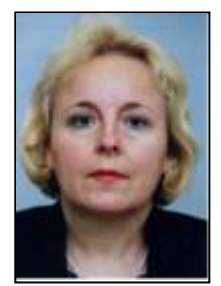

**Galina Panayotova** is a doctor of mathematics and professor of mathematical modeling in the State University of Library Studies and Informational technologies and University "Prof. Dr. As. Zlatarov"- Burgas.

Research interestsincluding: Nets and tissues in Finsler and Riemannian spaces; Application of differential geometry in the theory of PDE;Use of information technologies and applications in education; Mathematical and Computer Modeling. Prof. Panayotova is the author of more 80 scientific publications, books and textbooks.

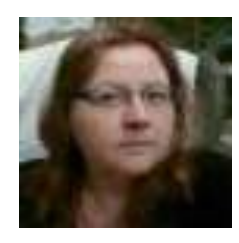

**Eugenia Kovatcheva** is an assoc. prof. at the University of Library Study and Information Technologies. She is a Scientific Secretary of the Dept. of Information Science. Her background is in the applications of Information Technologies and Cloud Computing in education, and training; adaptive learning systems. Her areas of interest are in UX design and Internet of Things, Digital Repository, Information, Knowledge and Innovation Management.

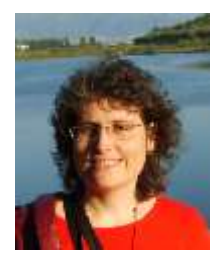

**Daniela Borissova** is currently associate professor at the Institute of Information and Communication Technologies of Bulgarian Academy of Sciences. She has specializations in Canada, Norway, Albania and Czech Republic. Her main research interests are related to

#### *Journal of Software*

decision support systems, modeling and optimization, e-learning, web design and development of web-based applications.

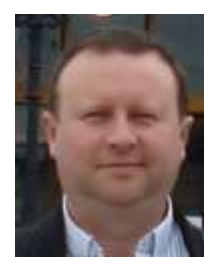

Pavel Stoyanov Petrov is a doctor of economics and associate professor of computer science in the "University of Economics - Varna", Varna, Bulgaria. Main research areas are: web security technologies, AI, business intelligence and etc. Assoc. Prof. Petrov is author of more than 60 scientific publications, books and textbooks.